## . . **AdmGlobal**

# PROMOCIONES POR CANTIDAD

## Pantalla para crear promociones por cantidad

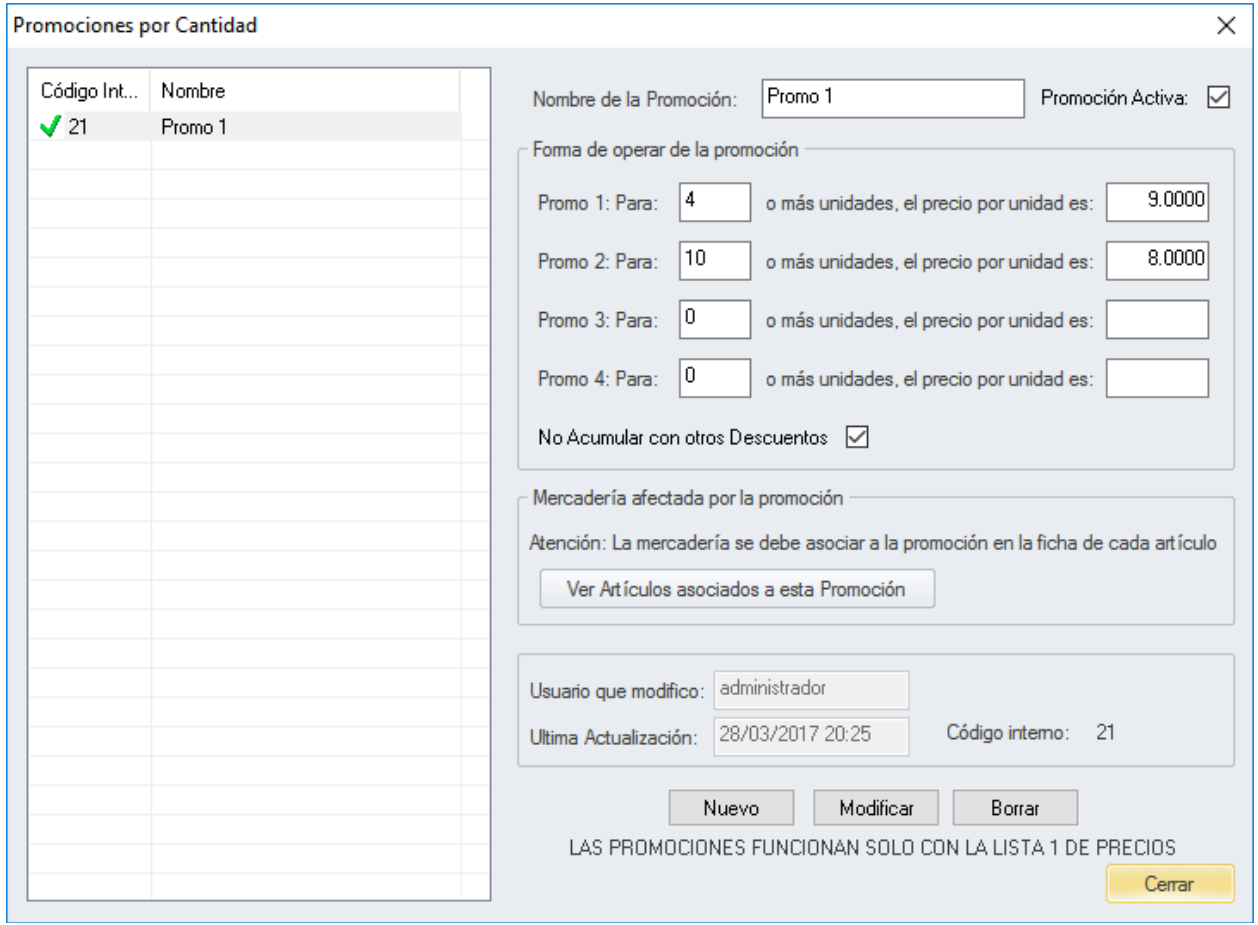

#### Pasos a seguir para dar de alta una nueva promoción:

- 1. Ingrese un "Nombre de Promoción"
- 2. Tilde "Promoción Activa"
- 3. Ingrese la "Forma de operar de la promoción" (Cantidad de unidades que asignan un precio por unidad en oferta)
- 4. Finalmente clique en el botón de "Nuevo" (Con esto ya tiene la promoción creada, solo falta asignarla a un artículo)

#### *Asignación de una promoción a un artículo*

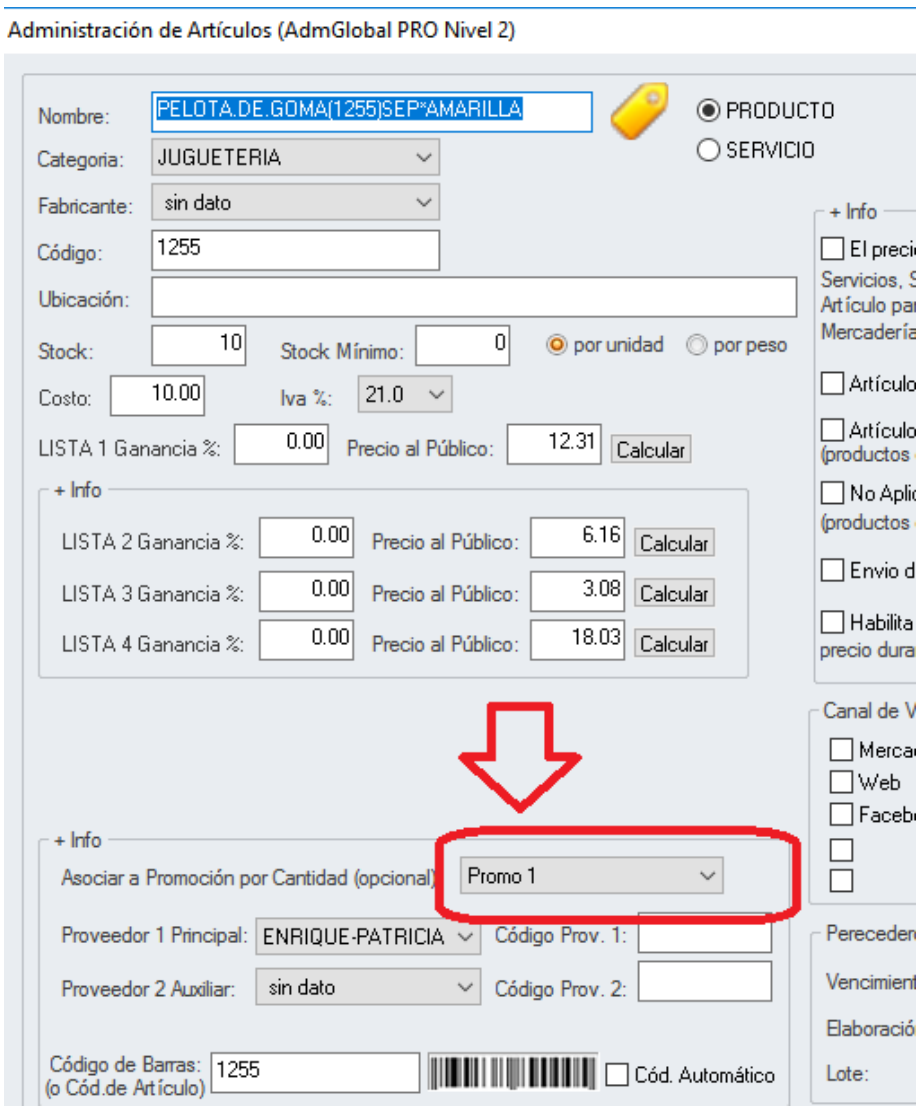

#### **AdmGlobal PÁGINA 3**

 $\triangleright$ 

### *Venta con promoción por cantidad*

En el ejemplo se puede ver que el artículo tomo el precio de \$9 y no el valor de lista \$12,31

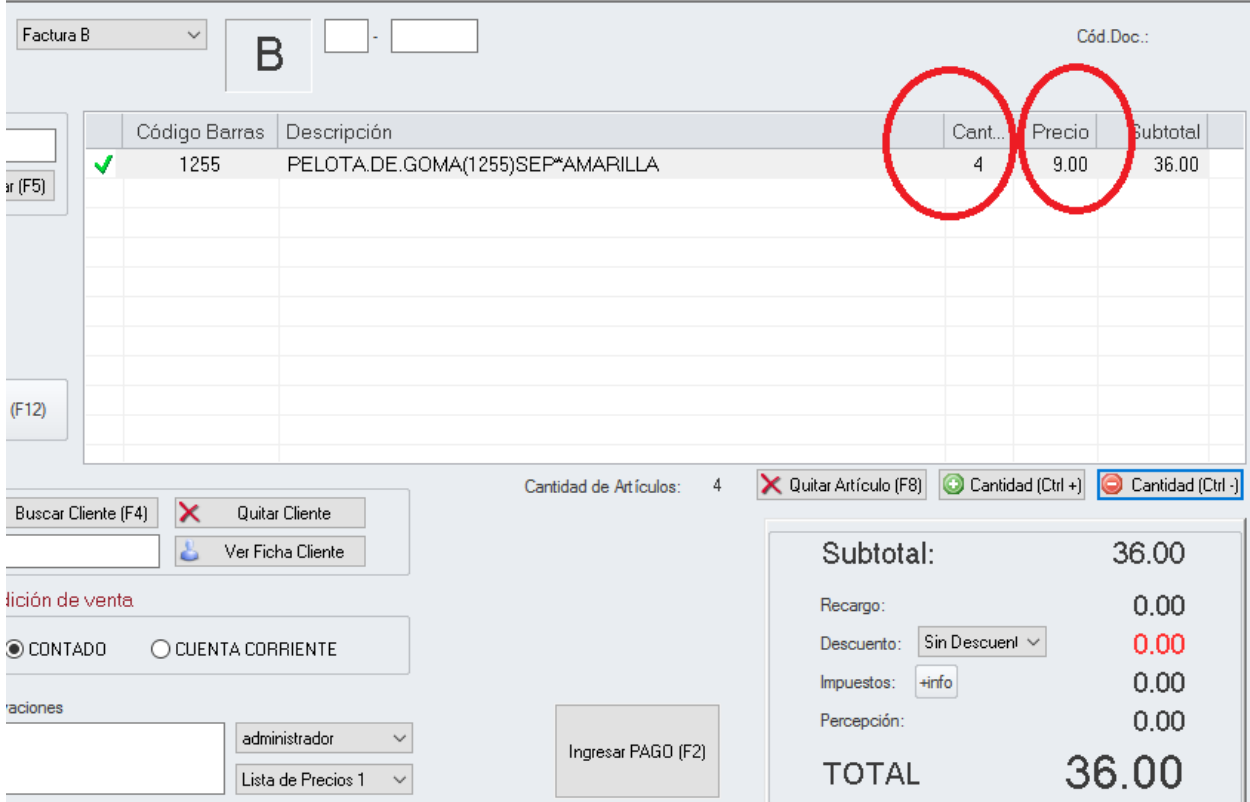